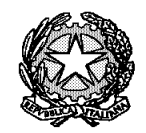

Ministero dell'Istruzione

Liceo "Renato Donatelli"

Via della Vittoria, 35 - 05100 TERNI - TEL: +39 0744 428134 - FAX: +39 0744 409338 Sito Web: liceodonatelli.edu.it - E-Mail: trps03000x@istruzione.it - P.E.C.[: trps03000x@pec.istruzione.it](mailto:trps03000x@pec.istruzione.it)

COMUNICAZIONE N. 013 **[COM\_012 - Attivazione account Google Works studenti classi prime.docx]**

Terni, 7/9/2021

Agli Studenti Alle loro Famiglie Al Sito *web* Al RE

## **OGGETTO: Accesso al Registro Elettronico Axios di Studenti e Genitori**

Come già nel precedente anche nel corrente a.s. **studenti** e i **genitori** disporranno di **account distinti** per poter accedere al **Registro Elettronico**, d'ora in avanti denominato **RE**.

## **STUDENTI**

Gli **studenti** delle classi **seconde**, **terze**, **quarte** e **quinte** dispongono già di un account per accedere al RE.

Gli account degli **studenti** delle classi **prime** verranno generati dalla Segreteria. Gli studenti stessi riceveranno al proprio indirizzo di e-mail Google Works (già creato sul modello ["nome.cognome@liceodonatelliterni.it"](mailto:nome.cognome@liceodonatelliterni.it) e comunicato loro secondo le modalità illustrate nella Comunicazione n. 12 del 6/9/2021) una e-mail contenente le credenziali per accedere al RE.

Per gli studenti **minorenni** le credenziali sono costituite da *username* e *password*.

Per quelli **maggiorenni** da *username*, *password* e *PIN*. Il PIN consente di effettuare operazioni che per i minorenni sono riservate ai genitori, come ad esempio giustificare le assenze.

## **GENITORI**

I **genitori** degli studenti delle classi **seconde**, **terze**, **quarte** e **quinte** dispongono già di un account per accedere al RE. Qualora avessero reso disponibili le credenziali di accesso ai propri figli **è di fondamentale importanza che le ri-generino** (seguendo la procedura sotto descritta) **mantenendole poi riservate**.

I **genitori** degli studenti delle classi **prime devono generare le proprie credenziali** seguendo la procedura sotto descritta.

A tal fine è necessario che la Segreteria disponga dell'indirizzo di e-mail di uno o di entrambi i genitori.

Tali indirizzi di e-mail devono essere accessibili ai genitori e **non** agli studenti loro figli.

In caso di genitori separati/divorziati è quanto mai opportuno poter disporre delle **due** caselle di posta elettronica per poter generare due diverse possibilità di accesso.

Avendo **già comunicato** alla scuola, tramite il modulo di iscrizione on-line i loro indirizzi di e-mail, se questi ultimi **non sono variati, i genitori possono generare autonomamente** (secondo la procedura sotto descritta) **le proprie credenziali** (*username*, *password* e *PIN*).

**Se gli indirizzi di e-mail sono variati** devono tempestivamente comunicare la variazione.

## **PROCEDURA PER LA GENERAZIONE (E RIGENERAZIONE) DELLE CREDENZIALI PER IL RE**

Una volta acquisito l'indirizzo e-mail di nuova comunicazione la Segreteria ha tempo max 3 giorni per caricare il dato nel programma Axios.

A partire dal quarto giorno, quindi, sarà possibile per il genitore procedere nella maniera seguente:

- > Collegarsi al sito del Liceo Donatelli: [www.liceodonatelli.edu.it](http://www.liceodonatelli.edu.it/)
- Entrare in "RE registro elettronico Accesso famiglie"

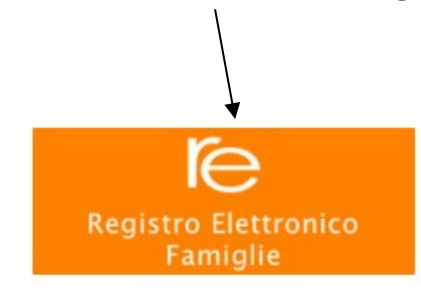

 $\triangleright$  Nella pagina Axios Italia, che si apre:

- a) linserire l'indirizzo email fornito alla segreteria;
- b) cliccare in basso a sinistra sul pulsante **"Password dimenticata?";**

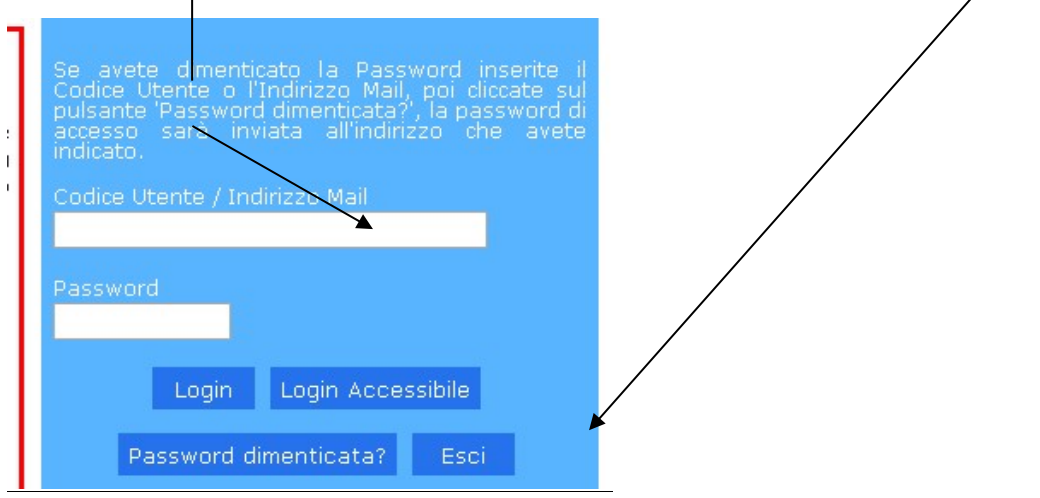

- c) comparirà il seguente messaggio "I dati richiesti sono stati inviati all'indirizzo indicato";
- d) da quel momento sarà possibile disporre di *username*, *password* e *PIN* che saranno stati inviati all'indirizzo e-mail indicato.

Per entrare nell'applicativo occorrerà seguire la stessa procedura descritta precedentemente inserendo il *codice utente personale* (per coloro che ne sono in possesso) o il proprio *indirizzo email* (quello utilizzato per generare la password e depositato in segreteria), la *password* e cliccando successivamente sul pulsante **"Login"** (in questo caso **non** sul pulsante "password dimenticata").

Qualora vi siano problemi di incompatibilità utilizzando il *browser* Internet Explorer, occorre andare sulla barra del menù, cliccare su *"strumenti"* e mettere la spunta su *"visualizza compatibilità*"; si consiglia, comunque, di utilizzare i *browser* Google Chrome e Mozilla Firefox.

In ogni caso il personale di segreteria è a disposizione in orario di sportello per qualunque problema.

I genitori, che non fossero provvisti di indirizzo e-mail e non fossero nelle condizioni di provvedere, devono segnalare in segreteria tale problematica e possono chiedere le informazioni di loro interesse ai docenti in occasione dei colloqui o possono richiedere i dati in cartaceo facendone richiesta in Segreteria durante l'orario di sportello.

Si ribadisce che i dati presenti nel Registro Elettronico, in questa fase di avvio dell'a.s., possono risentire di un normale periodo di rodaggio del sistema, per cui, con successiva comunicazione, potranno essere dati ulteriori ragguagli soprattutto circa i lassi temporali per la visualizzazione delle valutazioni orali e scritte.

**Si invitano sempre le famiglie a segnalare per iscritto in Segreteria (anche a mezzo email) eventuali anomalie relative alla registrazione o incongruenze rispetto ai dati visualizzati.**

**Si ricorda altresì che i genitori sono tenuti a comunicare alla scuola ogni variazione riguardante residenza, recapiti telefonici, deleghe a terzi per l'espletamento di pratiche scolastiche ed ogni altra notizia rilevante ai fini della corretta collaborazione scuola famiglia.**

REFERENTE DEL PROCEDIMENTO

P.C.. Il Dirigente Scolastico Prof.ssa LUCIANA LEONELLI *Firma autografa sostituita a mezzo stampa, ai sensi dell'art. 3, comma 2 del D.Lgs. n. 39/1993*